## CONSEILS D'UTILISATION DE L'APPLI COM-PHONE

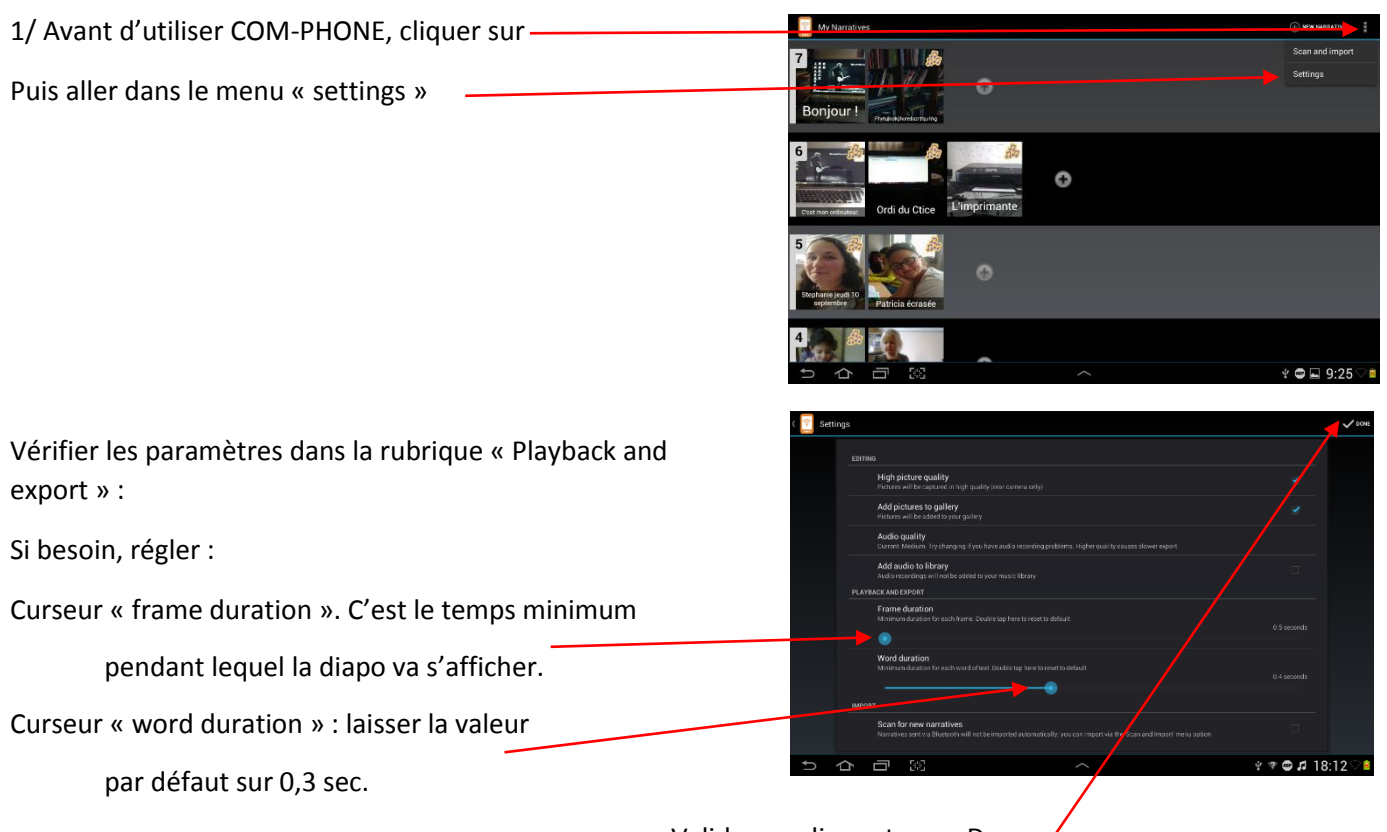

Valider en cliquant sur « Done »

## IMPORTANT :

Si une diapositive ne comporte pas de son, le temps d'affichage de la diapo est celui réglé dans « frame duration ». Si une diapositive comporte du son, c'est la durée de la bande son qui détermine la durée de l'affichage.

## 2/ Pour créer un nouveau document avec Com-Phone : **E** Cliquer sur « New Narrative » - $\circ$  $*$  0.4 18:15

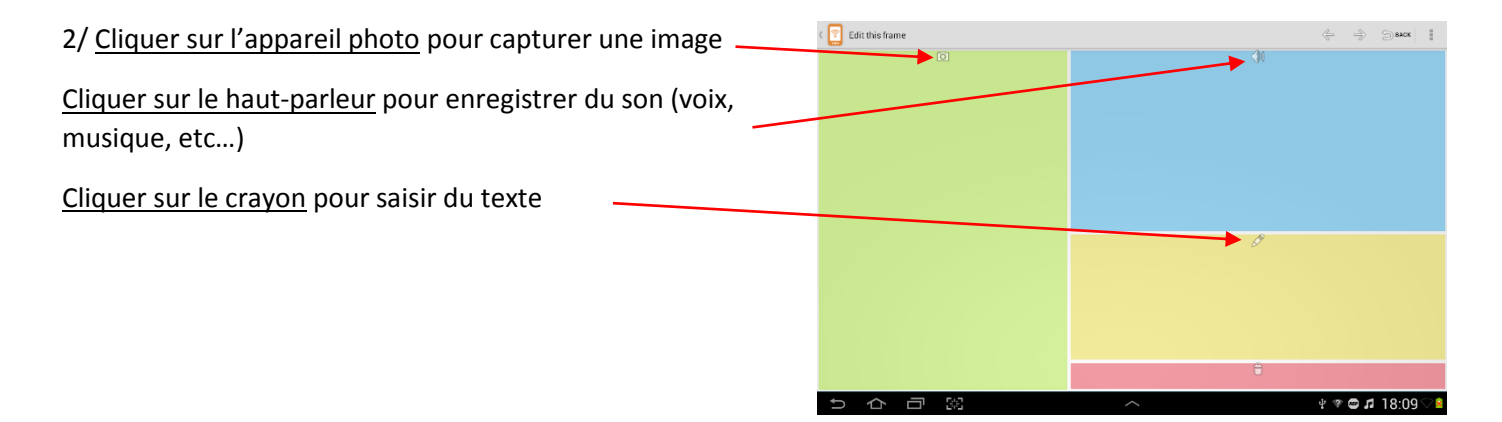

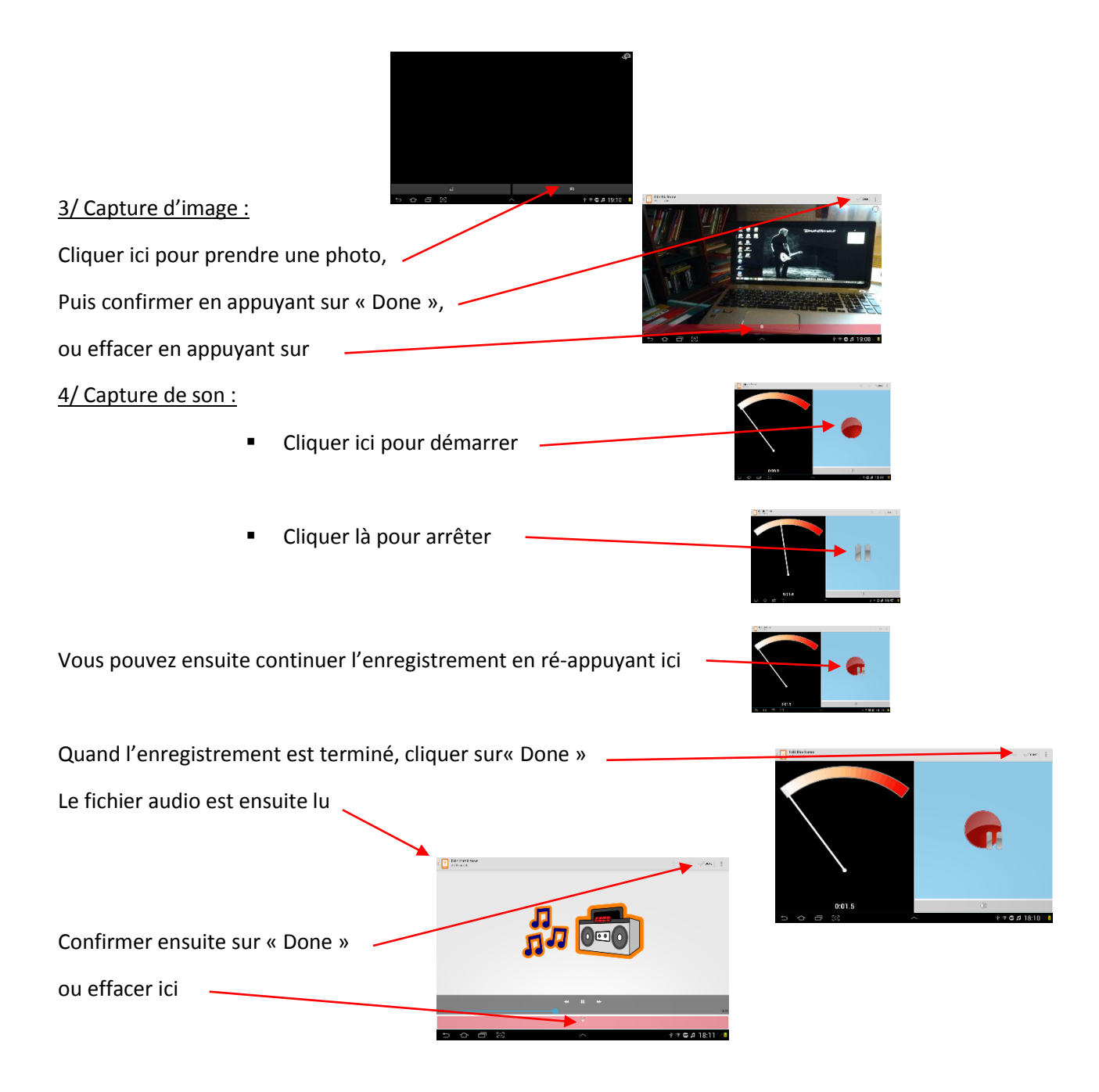

Il est possible d'enregistrer plusieurs fichiers son pour la même diapositive (par exemple pour faire un choix entre plusieurs versions, ou pour avoir une musique en bruit de fond)

Pour cela, sur la page de la diapo, cliquer ici :

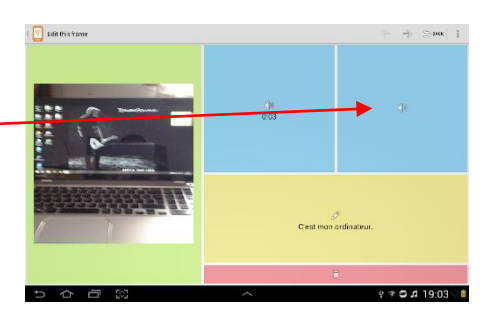

IMPORTANT ! Quand vous enregistrez votre diapositive, il faut absolument qu'il n'y ait plus qu'un seul fichier son, sinon, à la lecture, les différents sons enregistrés seront lus simultanément, et non pas l'un après l'autre… (sauf si c'est un effet voulu, avec une musique de fond par exemple)

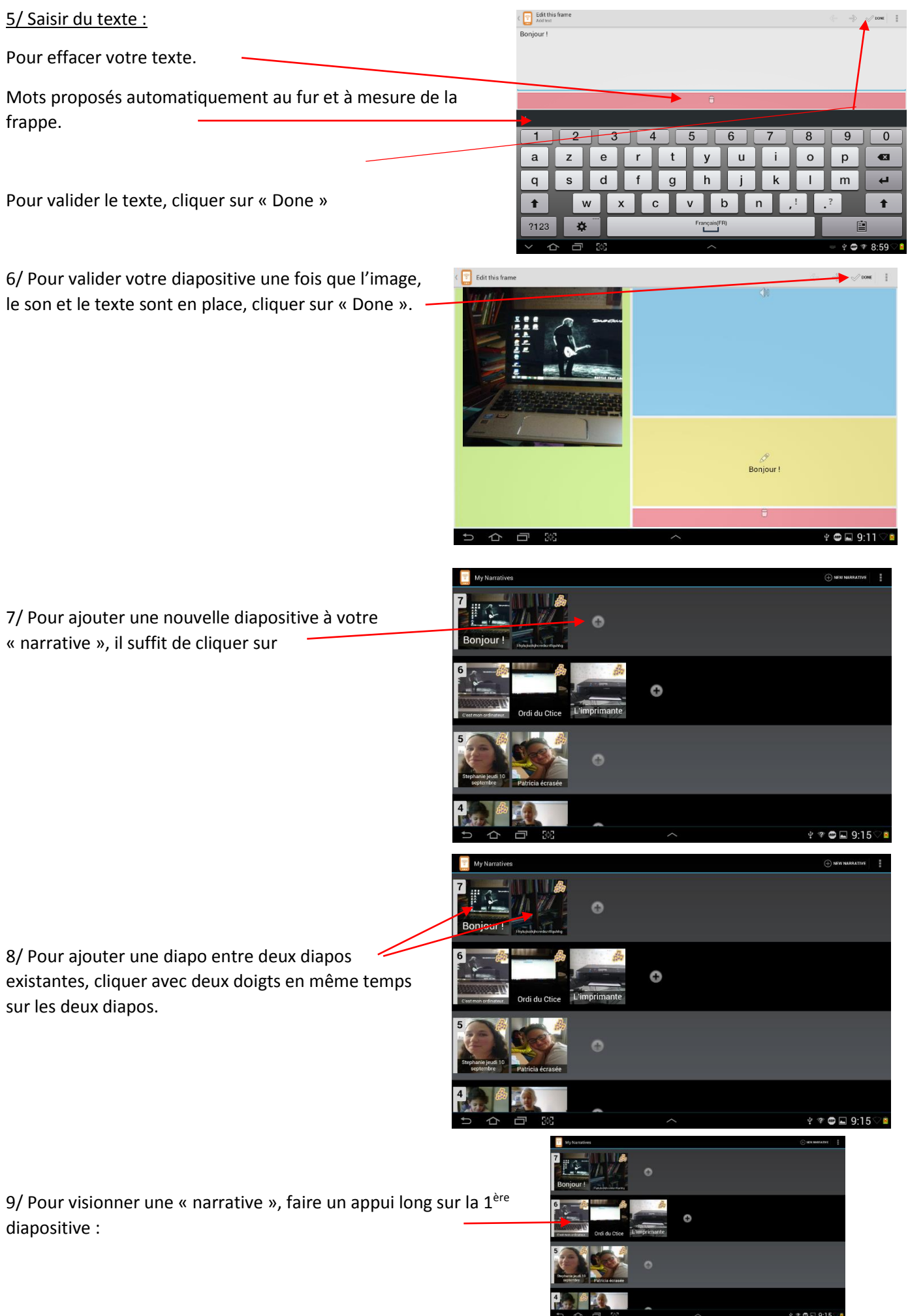

 $\mathbf{P} \times \mathbf{P} \times \mathbf{P} = 9.15 \times \mathbf{R}$ 

2/ Pour exporter votre « narrative » et l'utiliser sur un autre support :

.<br>Make into a template - Cliquer sur  $\frac{1}{0.03}$ Delete narrative **Settings** Puis cliquer sur « play or export narrative » -C'est mon ordinateur. ち 合 目 説  $\mathbf{P} \bullet \blacksquare$  9:42  $\heartsuit$  in La diapo est alors lue. Cliquer sur **B** Export this narrative Cliquer sur <sup>3</sup> Video (share, upload, YouTube)  $\sqrt{2}$   $\Box$  9.47 ^ HTML (create a webpage) ^| SMIL (send to Com-Phones)

 $\begin{array}{|c|c|} \hline \textbf{F} & \textbf{Edit this frame} \end{array}$ 

Choisir cette option pour utiliser votre « narrative » sur un ordinateur

Le fichier sera alors enregistré dans le dossier « Download » et dans le sousdossier « Com-Phone Narratives ».

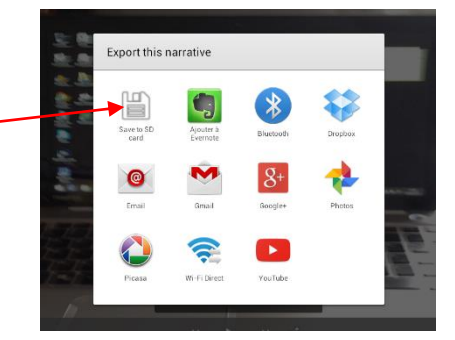

Annuler

Add a fra

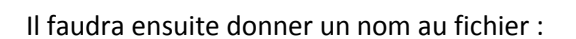

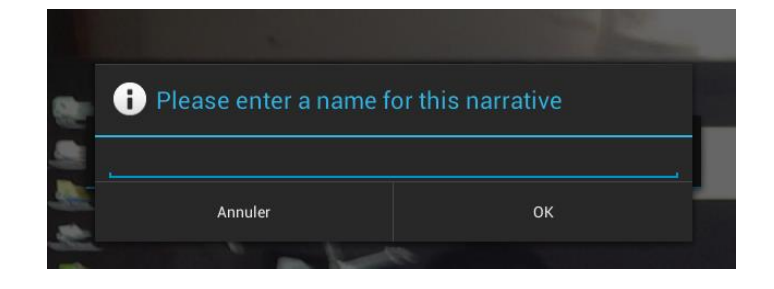

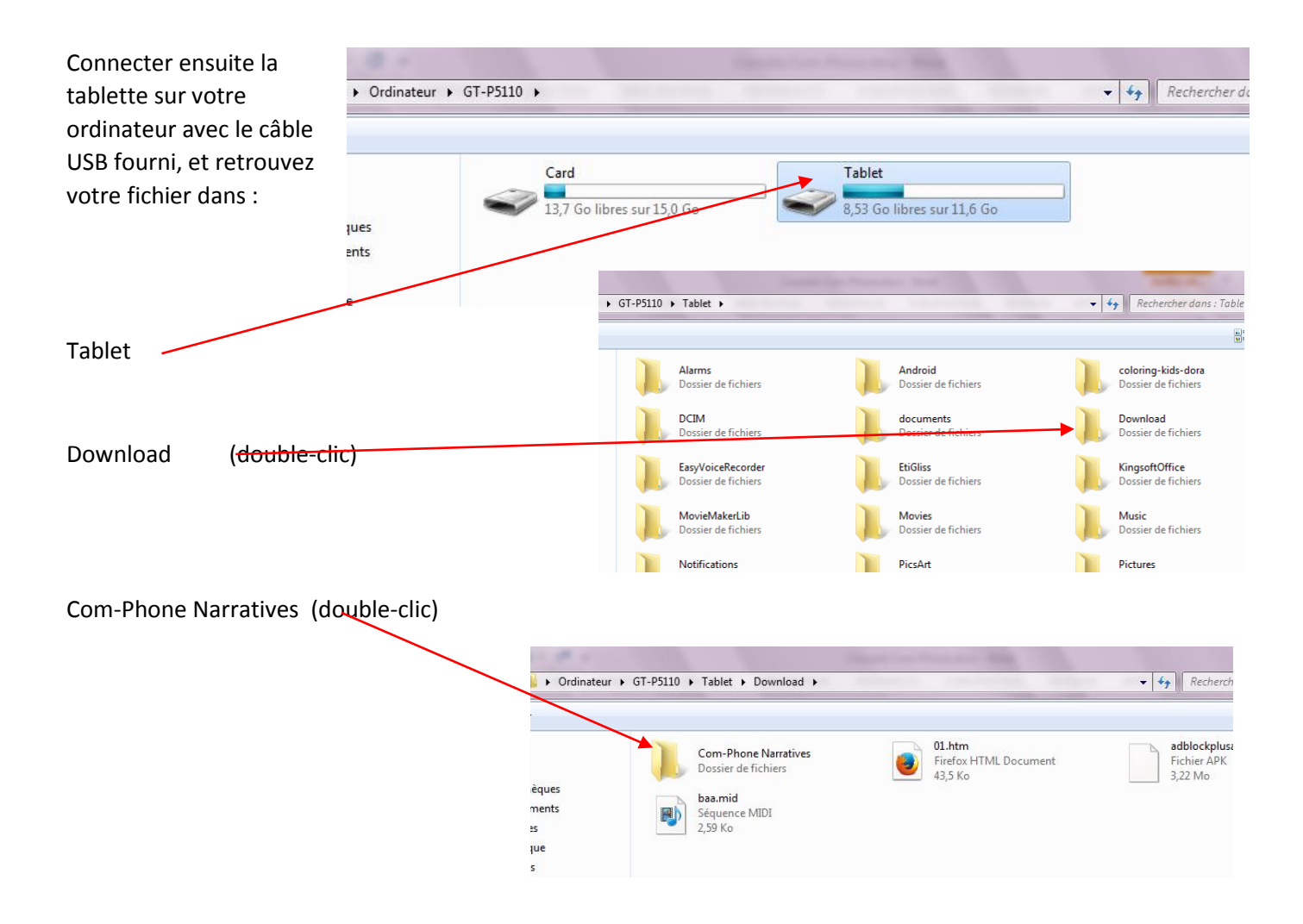

Il ne reste plus qu'à copier le fichier, et le coller à l'emplacement qui vous convient.

Pour la lecture de votre fichier sur PC, seul « Quicktime Player » vous permettra de lire ces fichiers en raison du format (.mov)

Conseillers TICE 01